# **Attaching to Video Game and CD-ROM Records**

### **Searching Workflows**

- To search by ISBN and UPC, use the General search index
- To search by both ISBN (or UPC) and title, use the Advanced Search option

### **Attaching a Copy**

- Search by ISBN, UPC, and title
- Choose the record that most closely matches your copy
- Verify title matches; if not, create a request record
	- o ISBN and UPC may vary so go to next step
	- o When everything matches except your copy's ISBN and UPC, fill out an error reporting form on the SAILS website so that SAILS can add those numbers
- If title matches, verify edition matches (if listed in record or copy); if not, create a request record
	- o Same title can be released for multiple video game consoles so pay close attention to the edition
	- o For example, do not attach a Nintendo Wii game to a Nintendo DS record
- If edition matches, verify publisher name and date match; if not, create a request record
	- o Date may vary so go to next step
	- o When everything matches except your copy's date, fill out an error reporting form so that SAILS can update the record
- If publisher name and date match, verify physical description matches; if it matches, attach your copy

Note: If any information needs to be added or updated to a record (ISBN, UPC, title, edition, date), fill out an error reporting form.

## **Attaching to ACQ/On-Order Records**

- ACQ records have very little information and need to be updated when you attach a copy
- Use the Modify Title wizard to update the ACQ record after you have attached your copy
- Fill in any missing information (edition, title/subtitle, pagination, publication information)
- 950 field begins with A; fill in that line so that the field says **ACQ** or **Acq** and click Save

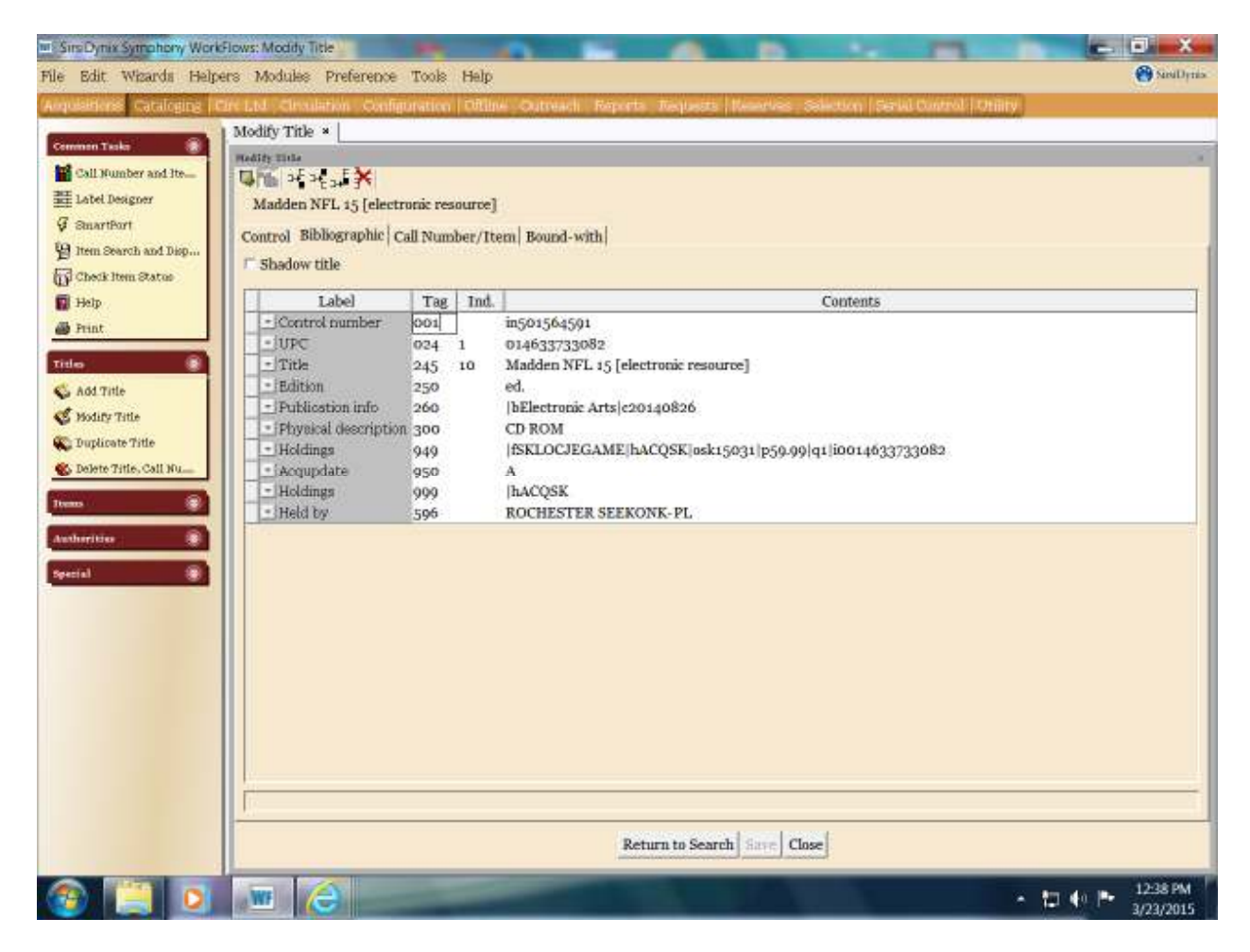

Example of an ACQ Record to be Updated

#### Example of an Updated ACQ Record

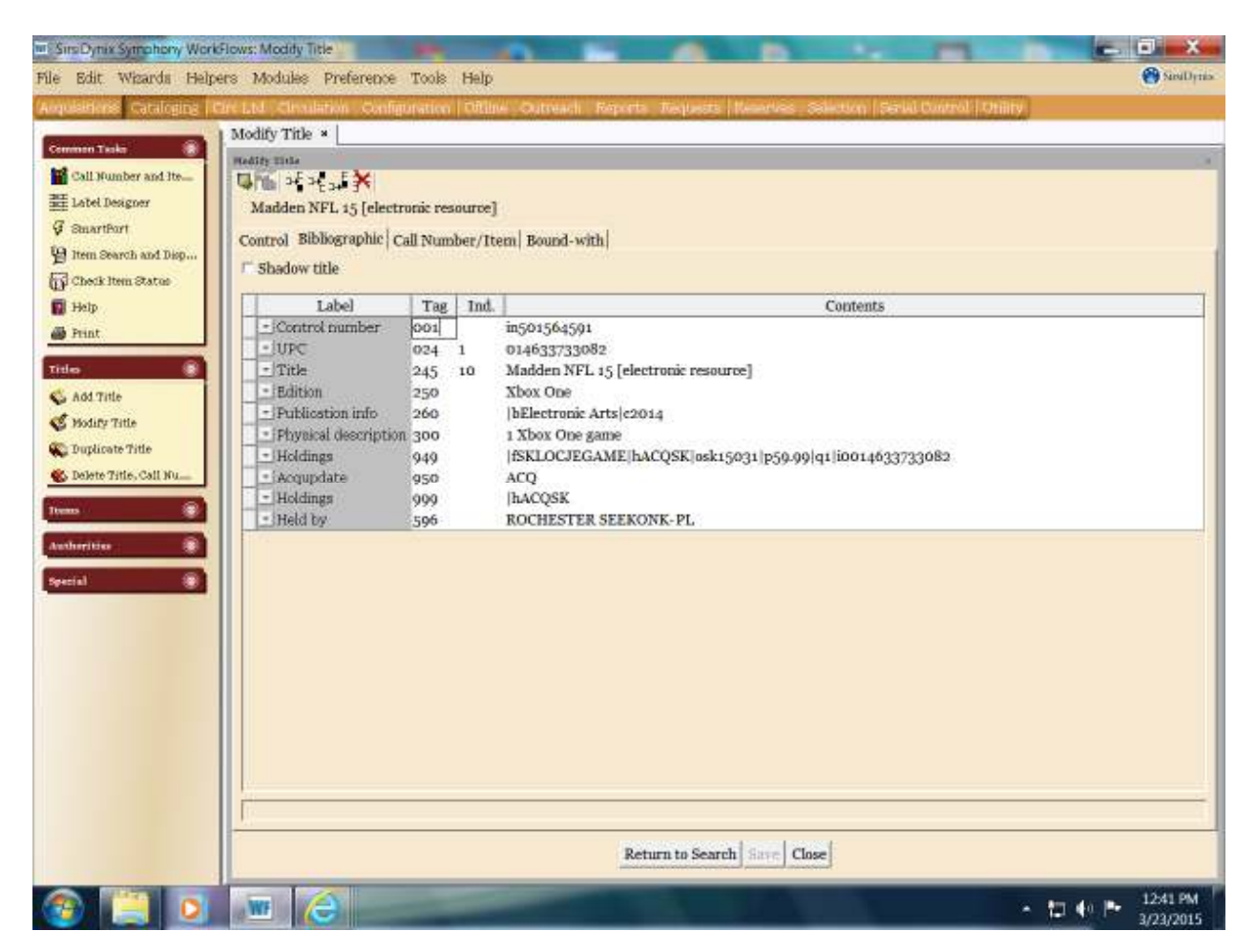